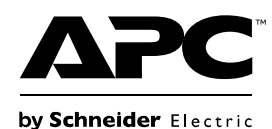

## **Manual del usuario Tarjeta SNMP APV9601**

## **Información de seguridad importante**

Lea las instrucciones cuidadosamente e inspeccione el equipo para familiarizarse con el dispositivo antes de intentar instalarlo, ponerlo en funcionamiento o realizar reparaciones o el mantenimiento. Los siguientes mensajes especiales pueden aparecer a lo largo de este documento o en el equipo para advertirle sobre posibles peligros o para atraer su atención sobre información que explica o simplifica algún procedimiento.

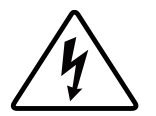

La incorporación de este símbolo en una etiqueta de Peligro o Advertencia de seguridad del producto, indica que existe un peligro eléctrico que provocará lesiones personales si no se siguen las instrucciones.

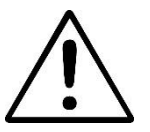

Este es el símbolo de alerta de seguridad. Se utiliza para alertarle sobre posibles peligros de lesiones personales. Obedezca todos los mensajes de seguridad que sigan a este símbolo para evitar posibles lesiones o la muerte.

### **A PELIGRO**

**PELIGRO** indica una situación peligrosa que, de no evitarse, provocará lesiones graves o la muerte.

### **ADVERTENCIA**

**ADVERTENCIA** indica una situación peligrosa que, de no evitarse, podría provocar lesiones o la muerte.

### **A PRECAUCIÓN**

**PRECAUCIÓN** indica una situación peligrosa que, de no evitarse, podría provocar lesiones leves o moderadas.

### **AVISO**

**AVISO** utilizado para abordar prácticas no relacionadas con lesiones físicas.

## **Descripción del producto**

Integrados con el software SchneiderUPS, los dispositivos con tarjetas SNMP instaladas pueden supervisarse y controlarse a través de la red LAN. Estos dispositivos pueden administrarse a través del protocolo SNMP (versiones 1, 2c y 3).

Tarjeta SNMP APV9601:

- Proporciona compatibilidad con SchneiderUPS Network Shutdown.
- Admite el uso de DHCP (Dynamic Host Configuration Protocol) para proporcionar los valores de red (TCP/IP) de la tarjeta de administración de red (NMC).

### **Dispositivos en los que se puede instalar la tarjeta SNMP**

La tarjeta SNMP puede instalarse en cualquier dispositivo compatible que cuente con una ranura para tarjetas inteligentes, entre los que se incluyen:

Easy UPS On-Line: Serie SRV UPS

## **Contenido del embalaje**

El material de embalaje es reciclable, guárdelo para volver a usarlo o deséchelo de forma adecuada.

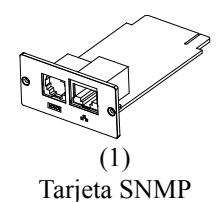

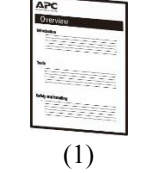

Manual de usuario

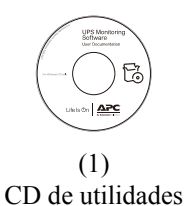

**Descargo de responsabilidad**

APC by Schneider Electric no se responsabiliza de los daños ocasionados durante el reenvío de este producto.

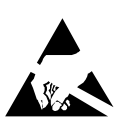

La tarjeta SNMP es sensible a la electricidad estática. Cuando manipule la tarjeta SNMP, toque solo la placa del extremo al utilizar uno o más de los siguientes dispositivos de descarga electrostática (ESD): muñequeras, tiras antiestáticas, correas para punteras o calzado conductor.

Recicle

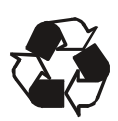

Los materiales de embalaje son reciclables. Guárdelos para volver a utilizarlos o deséchelos adecuadamente.

# **Visión general del producto**

### **Panel frontal**

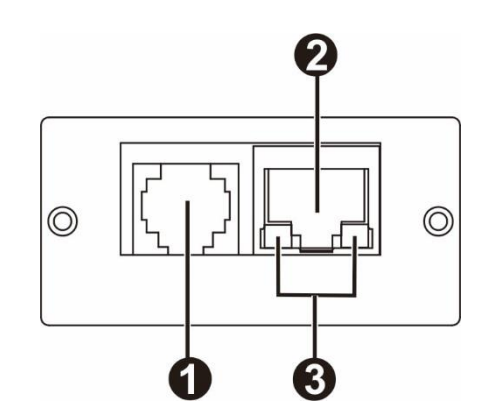

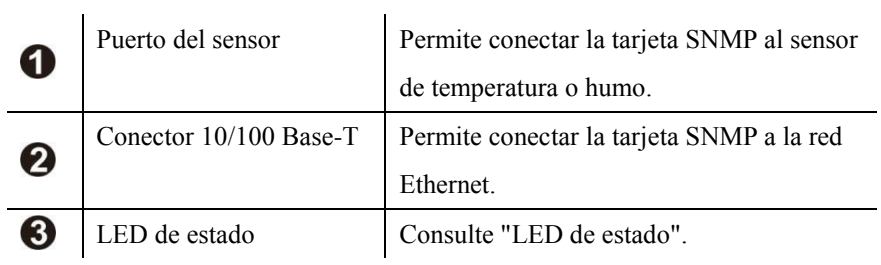

# **LED de estado**

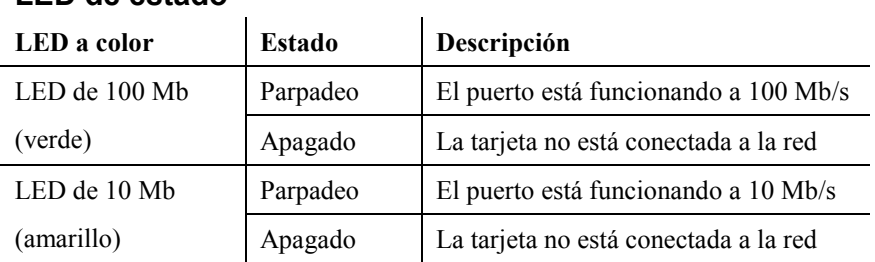

# **Especificaciones**

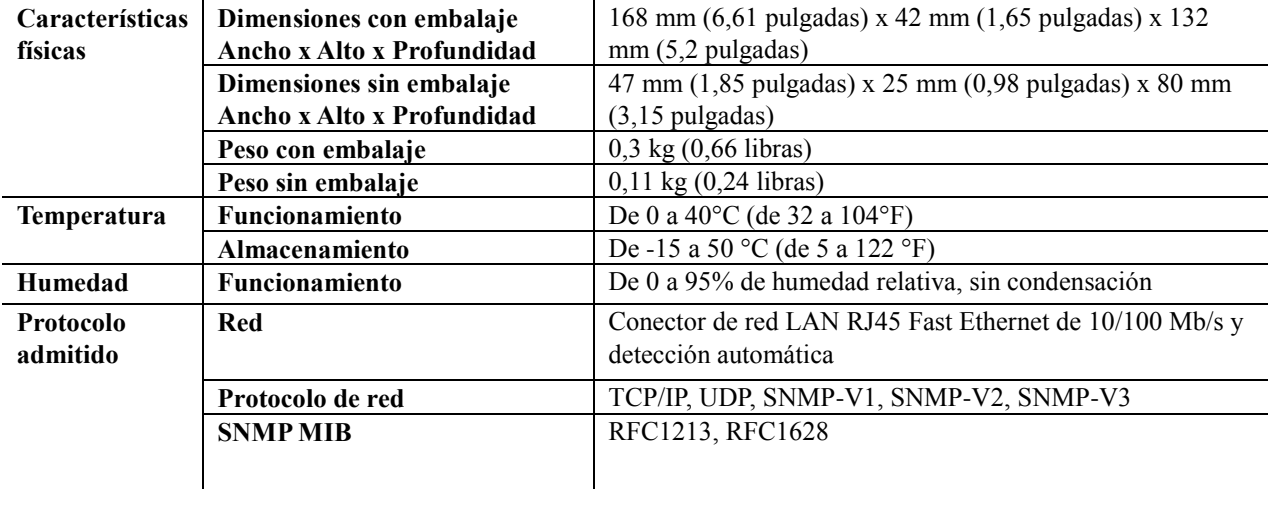

## **Instalación**

### **Instalación de la tarjeta SNMP**

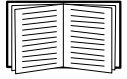

No es necesario que apague la alimentación para instalar la tarjeta SNMP en un dispositivo Easy UPS compatible.

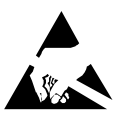

La tarjeta SNMP es sensible a la electricidad estática. Cuando manipule la tarjeta SNMP, toque solo la placa del extremo al utilizar uno o más de los siguientes dispositivos de descarga electrostática (ESD): muñequeras, tiras antiestáticas, correas para punteras o calzado conductor.

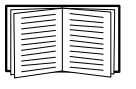

Para obtener información sobre la ubicación de la ranura para tarjetas inteligentes del SAI, consulte el manual de usuario del SAI.

- 1. Extraiga la tapa de la ranura para tarjetas inteligentes ubicada en la parte posterior del SAI y conserve los tornillos.
- 2. Deslice la tarjeta hacia la ranura abierta y asegure con los tornillos extraídos en el paso 1. (Consulte la siguiente ilustración)

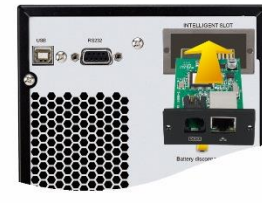

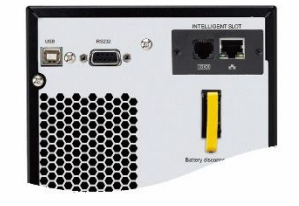

- 3. Conecte un cable de interfaz de red al conector de red  $10/100$  Base-T (RJ-45)  $\bullet$  de la tarjeta SNMP.
- 4. Conecte otro cable de interfaz al dispositivo de supervisión del entorno opcional. Conecte un extremo al puerto del sensor de la tarjeta SNMP y el otro extremo al dispositivo de supervisión del entorno.

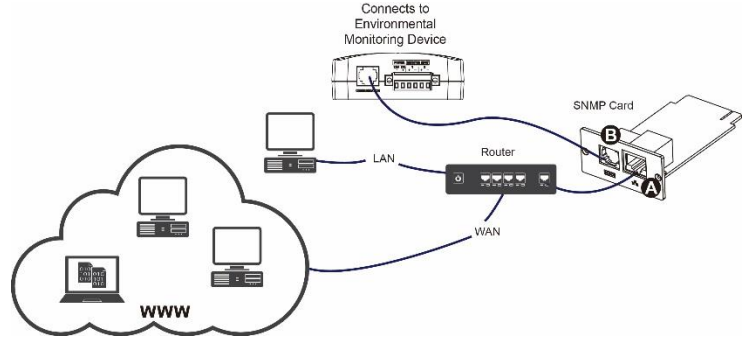

Cuando el cable de la interfaz de red esté conectado, la tarjeta SNMP intentará obtener una dirección IP a través de DHCP. Consulte "Métodos de configuración" en la página 6.

### **Configuración de la tarjeta SNMP**

Consulte "Configuración rápida" en la página 6.

# **Configuración rápida**

### **Método de configuración**

1. Instale el software de supervisión SchneiderUPS en su equipo. Después de que el software se instale de forma correcta, aparecerá un icono de enchufe en la bandeja. Seleccione "SNMP manager" (Administrador de SNMP) haciendo clic con el botón derecho del ratón.

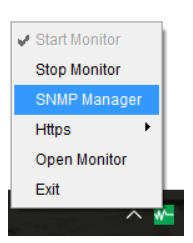

2. Introduzca la dirección IP específica para buscar todos los dispositivos SNMP en la red LAN. (El administrador de SNMP obtendrá automáticamente la dirección IP desde el servidor de forma predeterminada a través de un servidor DHCP). Se aplicará la configuración IP predeterminada de 192.168.102.230, la máscara de subred predeterminada de 255.255.255.0 y la puerta de enlace predeterminada de 0.0.0.0 sin un servidor DHCP.)

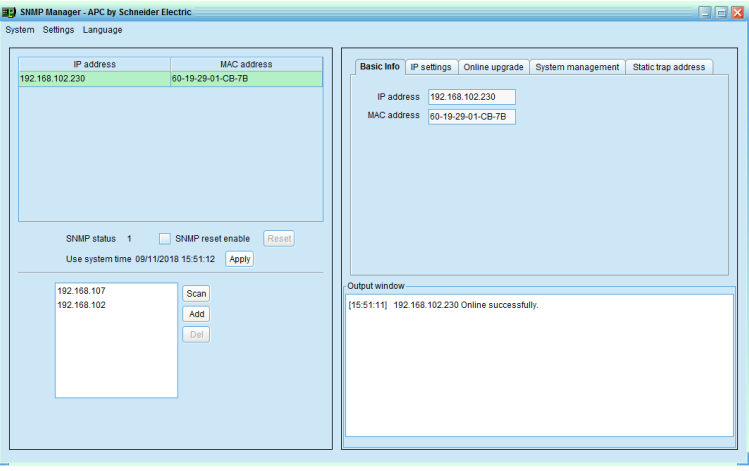

3. Puede modificar la configuración de dirección IP, las actualizaciones en línea, la administración de contraseñas y la dirección de trampa estática en la interfaz del administrador de SNMP. Es necesario introducir la contraseña para realizar cualquier modificación. La contraseña predeterminada es 12345678.

### **Supervisión**

1. Después de que se complete la configuración, seleccione "Open Monitor" (Abrir supervisor) haciendo clic con el botón derecho del ratón.

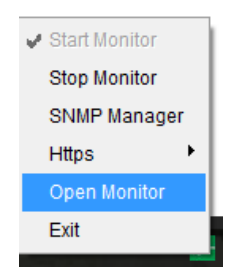

**NOTA:** Para una seguridad mejorada, cambie la versión SNMP a V3 en la administración del sistema y cambie la contraseña predeterminada.

2. A continuación, se abrirá la vista del supervisor. Consulte la siguiente ilustración.

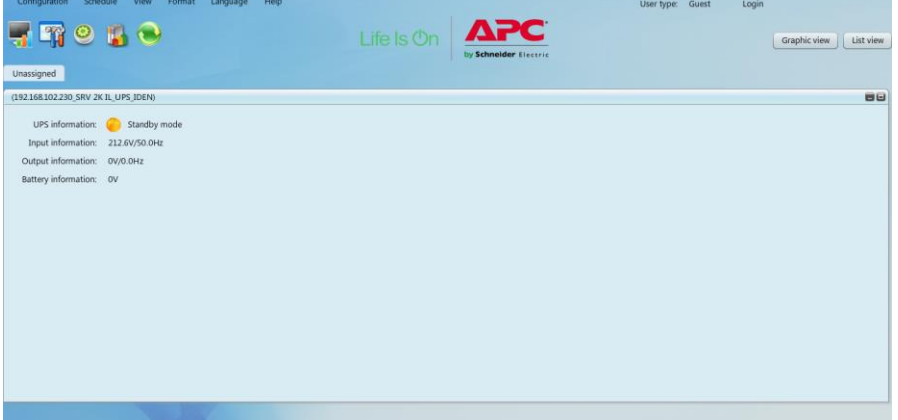

Consulte el manual del software de supervisión del SAI Schneider en la ubicación de instalación o en el CD.

## **Servicio mundial de atención al cliente de APC by Schneider Electric**

Se puede obtener servicio de atención al cliente gratuito para éste y todos los demás productos de APC by Schneider Electric de las siguientes maneras:

- Consulte el sitio web de APC by Schneider Electric para acceder a los documentos de la Base de conocimientos de APC by Schneider Electric y para enviar solicitudes de atención al cliente.
	- **[www.apc.com](http://www.apc.com/)** (Oficina central)

Conéctese a los sitios web de APC by Schneider Electric adaptados para países específicos, cada uno de los cuales ofrece información de atención al cliente.

- **[www.apc.com/support/](http://www.apcc.com/support)** Servicio de atención mundial mediante la búsqueda en la base de conocimientos de APC by Schneider Electric y mediante asistencia electrónica.
- Póngase en contacto con un Centro de atención al cliente de APC by Schneider Electric por teléfono o correo electrónico.
- Centros locales específicos del país: visite **[www.apc.com/support/contact](http://www.apc.com/support/contact)**.

Para información de contacto.

Póngase en contacto con el representante de APC by Schneider Electric o con el distribuidor a quien compró el producto de APC by Schneider Electric para recibir información sobre cómo utilizar el servicio local de atención al cliente.